## Guide for new entrants to the Gas System

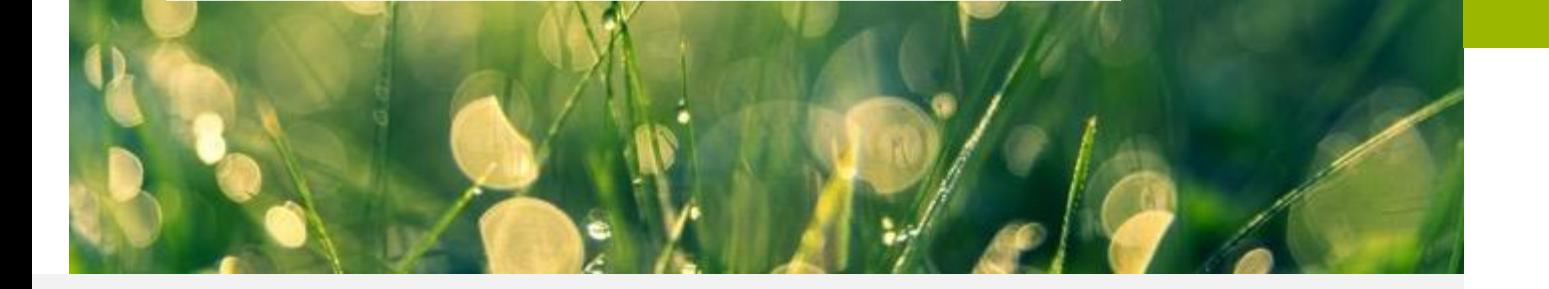

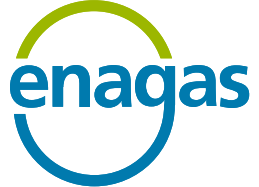

**April 2024**

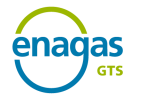

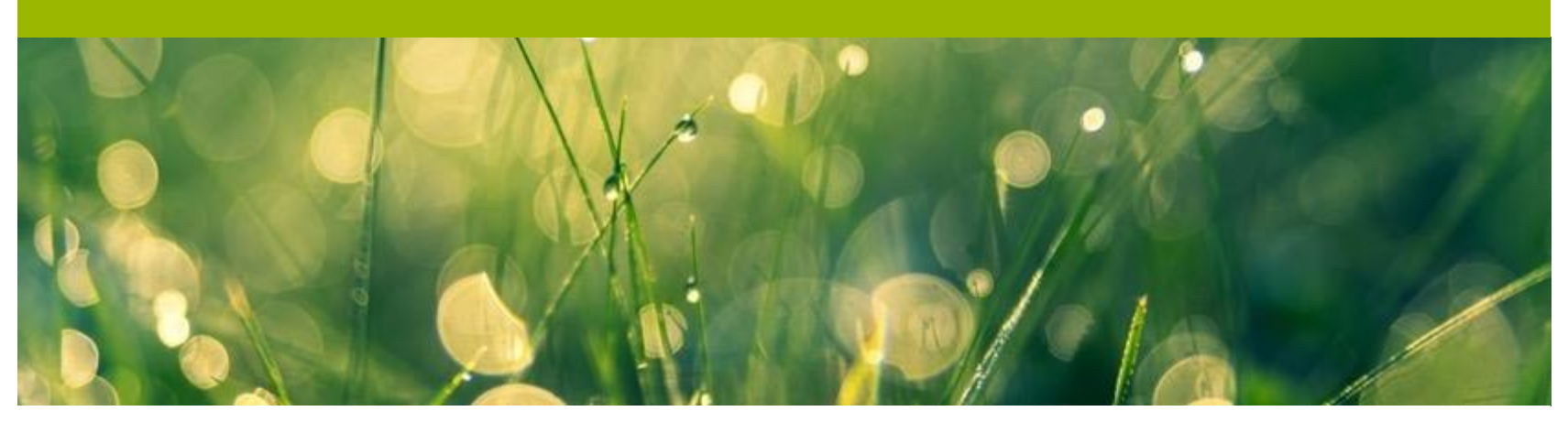

**1. Regulatory framework**

**3. Authorisation process**

**2. Preliminary requirements for commencement of activity**

**4. Access to the SL-ATR**

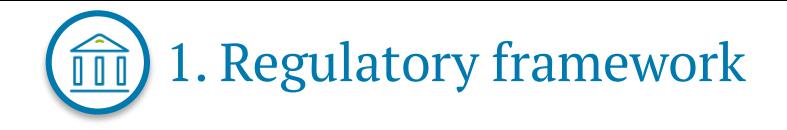

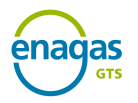

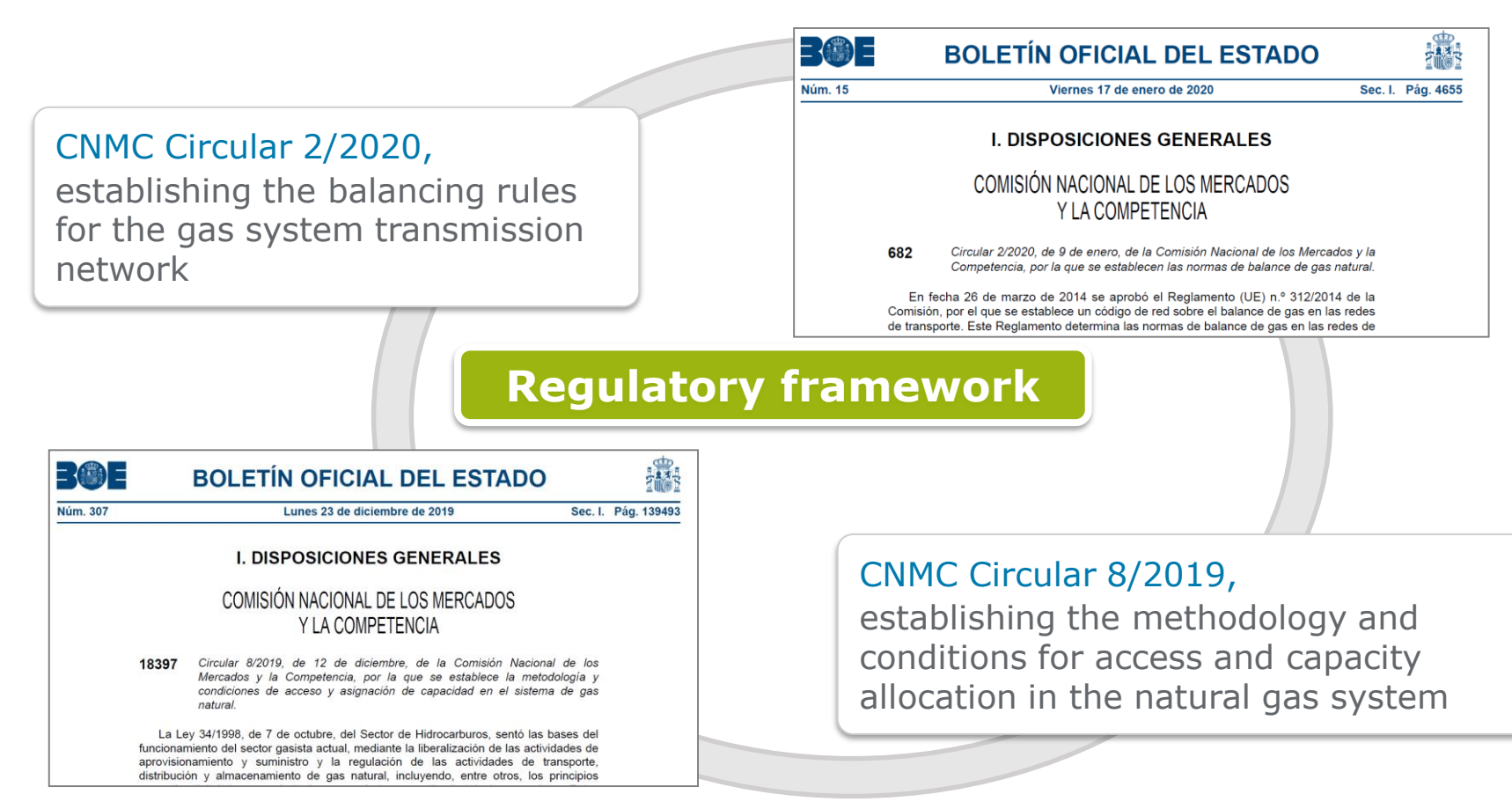

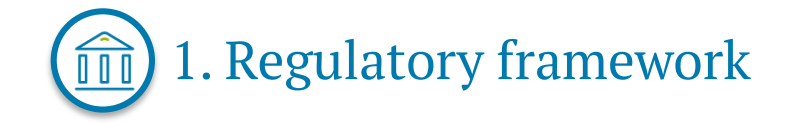

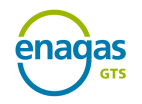

4

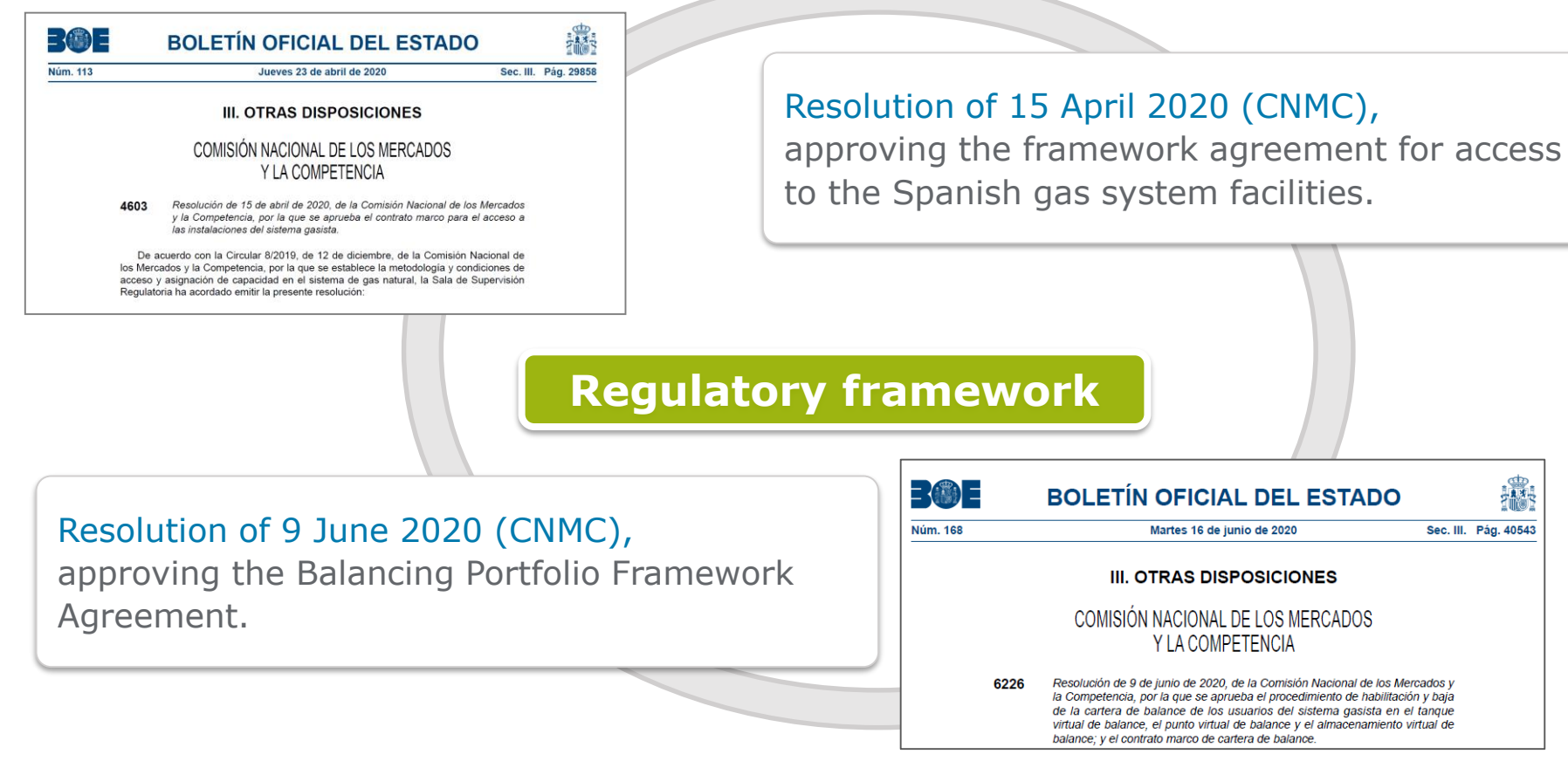

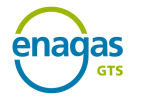

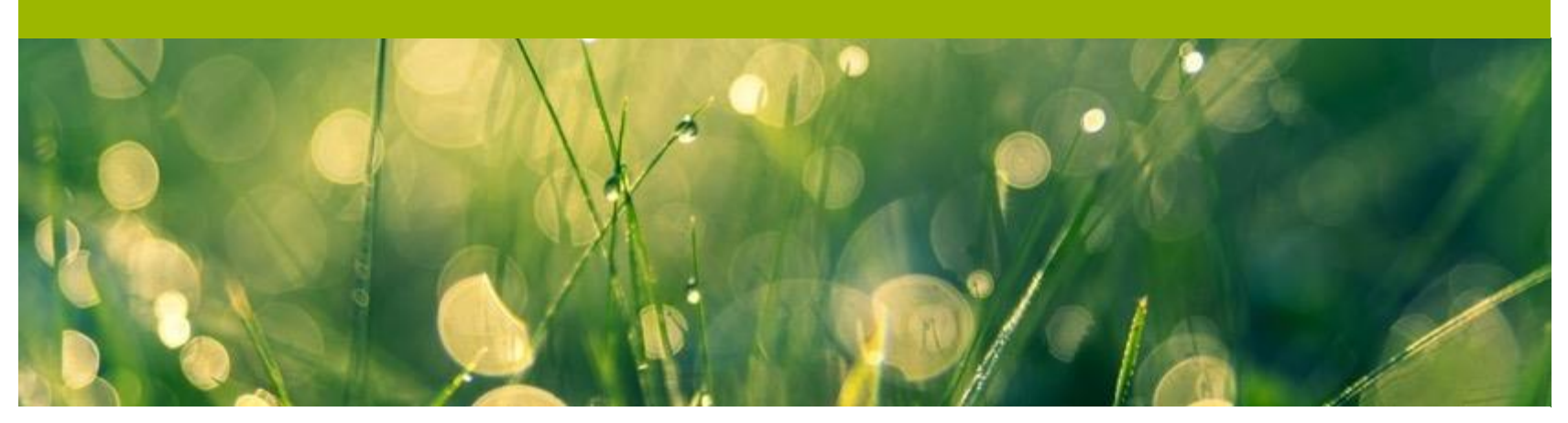

**1. Regulatory framework**

**3. Authorisation process**

**2. Preliminary requirements for commencement of activity**

**4. Access to the SL-ATR**

# 2. Preliminary requirements for commencement of activity

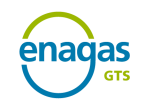

#### ✓ **Requirements for shipping natural gas**:

Notification in writing, prior to commencing the activity to the competent Administration, and in all circumstances to the Directorate General for Energy Policy and Mines of the Ministry for the Ecological Transition and the Demographic Challenge, specifying the territorial scope where the activity is to be performed, the commencement date, company name, postal address, telephone number, fax number, tax ID code, as well as an affidavit setting out that the company complies with all the established requirements in order to exercise its activity.

The templates for the **affidavit and notification of commencement of activity** are included in Directorate General of Energy Policy and Mines Resolution of 3 May 2010,BOE-A-2010-7657

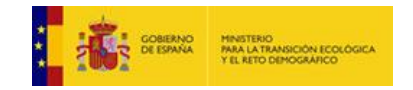

Link of interest:

<https://energia.gob.es/gas/Requisitos/Paginas/comercializador.aspx>

# 2. Preliminary requirements for commencement of activity

### ✓ **Allocation of the SIFCO Code**:

After receiving notification from the Directorate General for Energy Policy and Mines, the CNMC provides an **identification code to the Shipper** that is commencing activity in Spain **for managing its information in the Billing and Consumption of the Gas Sector Information System (SIFCO)**.

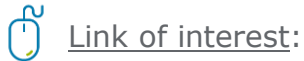

<https://sede.cnmc.gob.es/listado/censo/4>

### ✓ **Allocation of the EIC Code**:

The Primary transmission companies and Shippers must request a **unique identification code for reporting their information in the different gas and electricity energy markets in the national and international spheres**. This code is called the "Energy Identification Code".

Red Eléctrica de España (REE) provides a web application to the parties involved in the energy markets as support for this function.

Link of interest: <https://oficinaeic.esios.ree.es/>

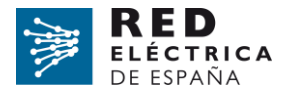

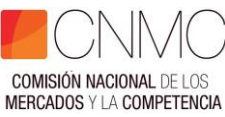

# 2. Preliminary requirements for commencement of activity

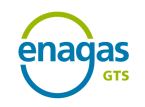

#### User Registration in the Guarantees Account in MIBGAS:

The **Guarantees Account User** is that legal entity which, once the Acceptance and Accession to the Guarantee Management Standards of the Gas System (NGGSG) Document is signed, is linked to a Guarantees Account.

The formalities for registration as a Guarantees Account User are performed at MIBGAS, from their website, the contact email address for which is agentes@mibgas.es

Each Guarantees Account User has an Allocation Account for each of the activities for which it is registered, which continually records the amount formalised, the requirements of this activity and the balance of guarantees available.

The activities in whose guarantees GTS participates are Procurement and Imbalances:

- $\checkmark$  Guarantees for procuring capacity of infrastructures with regulated third-party access
- $\checkmark$  Guarantees for the settlement of PVB, TVB and AVB imbalances

Link of interest:

<https://www.mibgas.es/en/cccontent/become-guarantee-account-user>

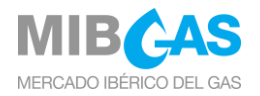

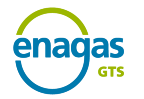

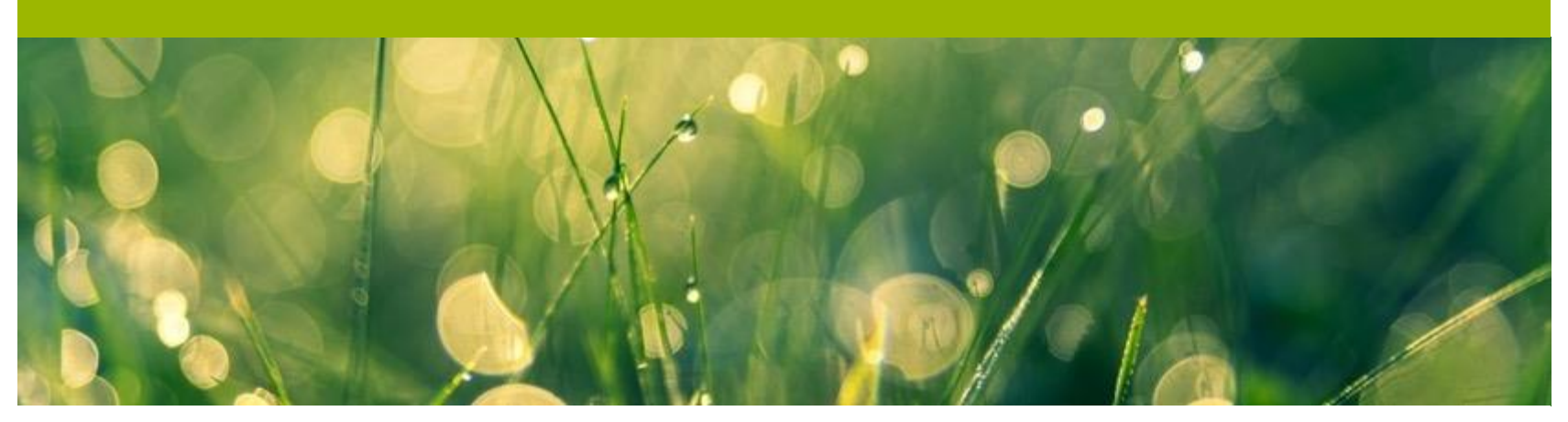

**1. Regulatory framework**

**3. Authorisation process**

**2. Preliminary requirements for commencement of activity**

**4. Access to the SL-ATR**

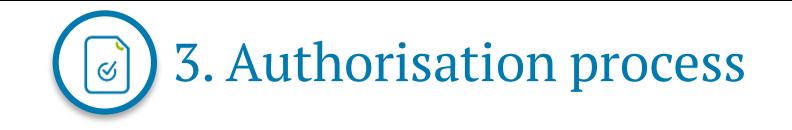

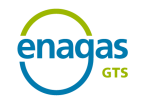

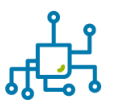

The **Framework Access Agreement for the Spanish Gas System Facilities (AISGE)** is imperative for contracting the different services on the platform by parties.

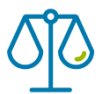

The **Balancing Portfolio Framework Agreement** is imperative to have a balancing portfolio in the desired balancing areas:

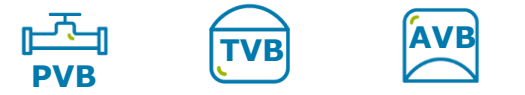

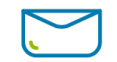

Requests are to be made by **email** addressed to [GTS.HABILITACIONYACCESO@enagas.es](mailto:GTS.HABILITACIONYACCESO@enagas.es) The subject line must state: *Authorising "Username"* and include the corresponding documentation.

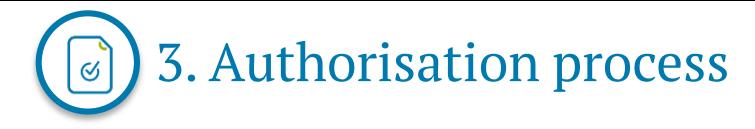

The following documentation is required:

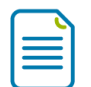

**1. Request form**, available on the GTS website.

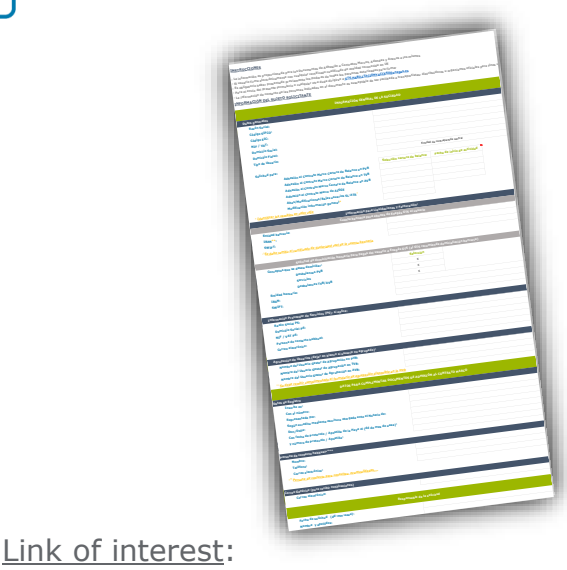

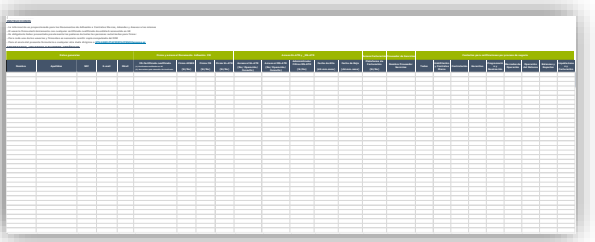

<https://www.enagas.es/en/technical-management-system/gas-system-processes/authorisation/>

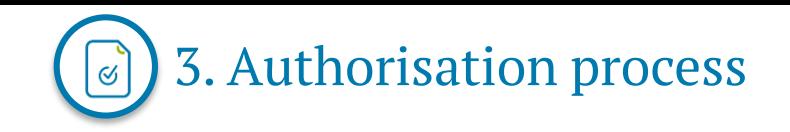

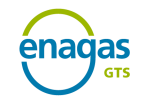

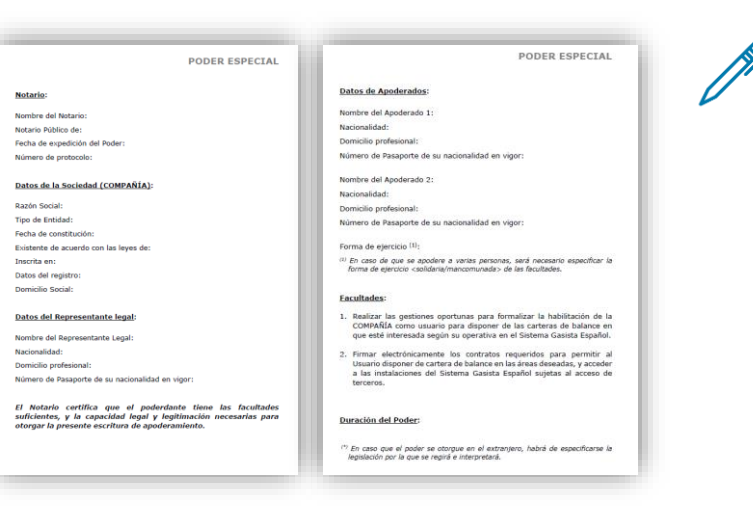

**2. Notary-witnessed power of attorney for company representatives, in Spanish.**

- o Copy of the sufficient, valid and current power/s of attorney of the person/s who are signatories to the Document of Accession to the Framework Agreement for access to facilities of the Spanish gas system.
- o The Notary Public must certify that the attorney-infact has sufficient powers and the necessary legal capacity and standing to grant this power of attorney instrument.
- o Should the power/s of attorney be in a language other than Spanish, a sworn translation must be submitted. Where the company is domiciled outside of Spain, this documentation must bear a Hague Apostille.

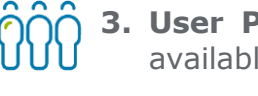

Link of interest:

**3. User Pooling Statement (***Optional for Balancing Portfolio***)**, available on the GTS website

<https://www.enagas.es/en/technical-management-system/gas-system-processes/authorisation/>

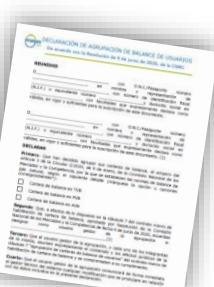

12

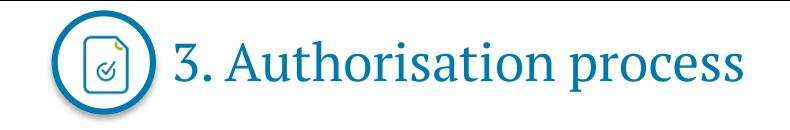

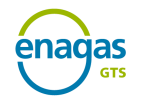

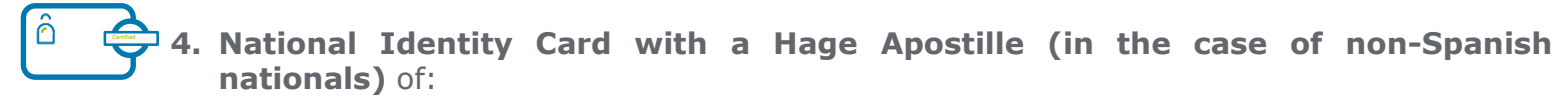

Users with SL-ATR access

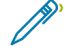

Signatories to the Framework Agreements

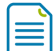

Users with access to the billing platform

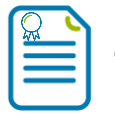

**5. Certificate of ownership of the bank account,** issued by the bank in question

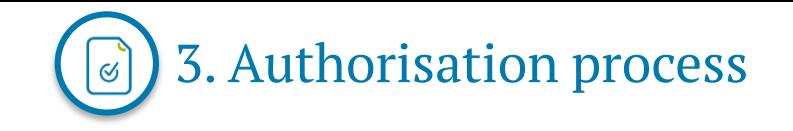

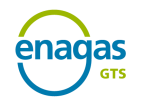

#### ✓ **Provision of guarantees to the Guarantee Manager:**

**Circular 8/2019** defines the minimum amount of the guarantee to be provided by any user to be authorised for **Access to the Spanish Gas System Facilities** at €50,000.

**Circular 2/2020** defines the minimum amount of the guarantee to be provided by any user in order to qualify for the **Balancing Portfolio** at €100,000.

This **requirement is permanent as long as the user is authorised**.

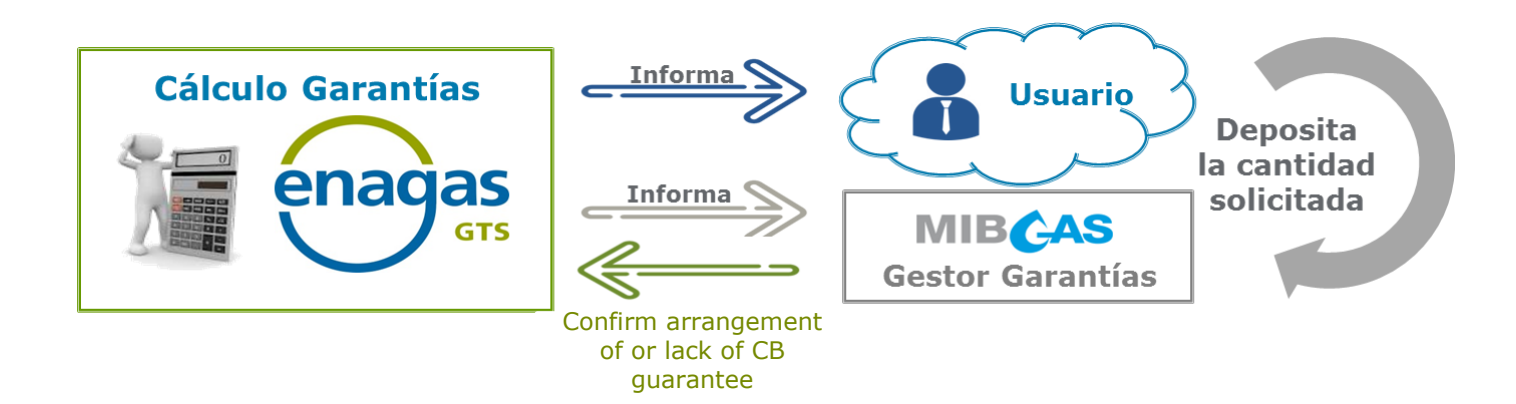

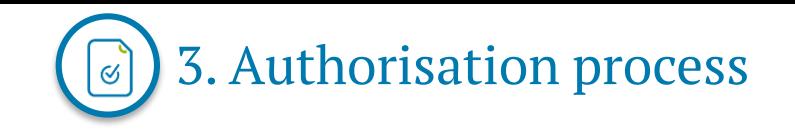

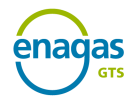

#### **Signing the Accession to the Framework Agreement document:**

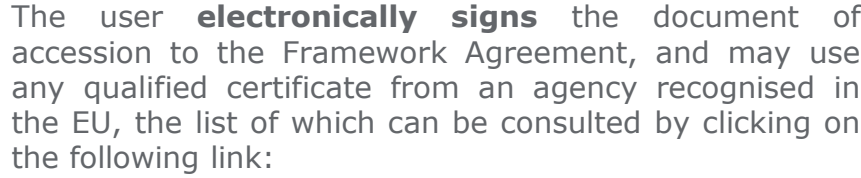

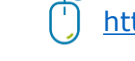

≣

[https://webgate.ec.europa.eu/tl-browser/#/](https://webgate.ec.europa.eu/tl-browser/%23/)

On its website, the GTS publishes the **updated list of authorised users with a balancing portfolio**

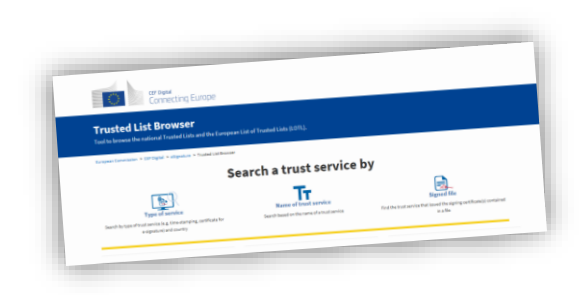

<https://www.enagas.es/en/technical-management-system/energy-data/commercial-information/authorised-users/>

companies

and, in the SL-ATR, the **updated list of authorised users with Access to the Facilities** in order to inform:

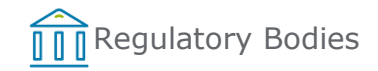

Accionistas e Inversores | Sala de Prensa | Proveedores | @ Acceso Seguro Q English enagas Quiénes somos Sostenibilidad Transporte de gas Gestión Técnica del Marco Regulatorio Gestión Técnus del trateria -Gestión Técnica del Sistema Gestor Técnico del Sistema **Habilitación y acceso al sistem** Información General del Listado de usuarios c **HIMMERSHARE** urmauun usi<br>tema Gasista **Habilitación y acceso al** Enagás GTS debe publicar el listado de us ma gasista el PVB, TVB o AVB. ormularios de Habilitación **ALCOHOL: NO** .<br>Este listado se mantiene actualizado para su acceso al SL-ATE insporte. Distribución y Plataformas de C Contratos Marco de Negoci Contrato Acceso al sistema CLATP **EVOLUTION** 16 **DOMAS** (CTO) Listado de usuarios cor soors cars AT IRERAN VEG. LA tartera de balance Regulatory Bodies Protocology **Protocology** Transmission (To Trading Platform Operators

15

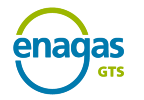

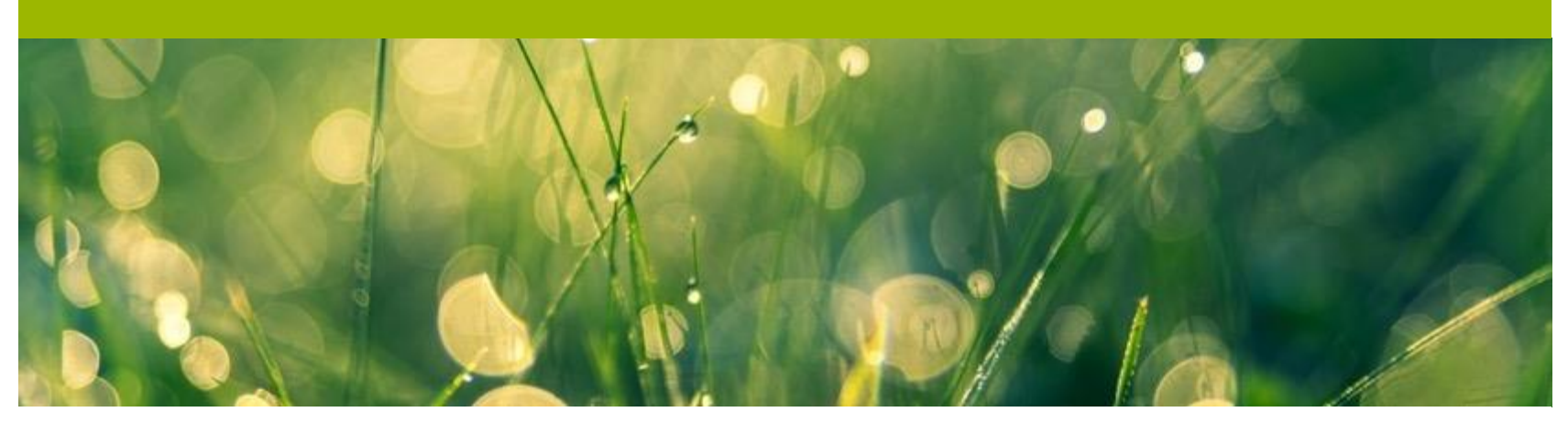

**1. Regulatory framework**

**3. Authorisation process**

**2. Preliminary requirements for commencement of activity**

- **4. Access to the SL-ATR**
- **5. Technical Accreditation**

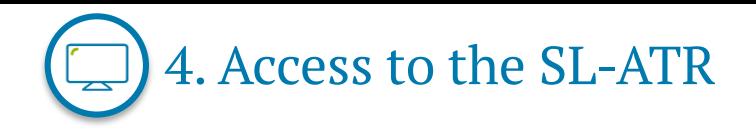

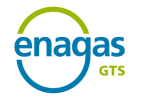

The various parties involved in the gas system are able to access the **Third-party Access Logistics System** (SL-ATR), a seamless, real-time communication tool that provides management support for the complete natural gas cycle. This system deals with requests for capacity, procurement, scheduling, nominations, measurements, distribution, balances and consultation of settlement surcharges through imbalances.

To access this system, users must sign two documents for accession to the following framework agreements:

- ✓ **Framework agreement for identification and authentication of users for access to the Enagás information systems**
- ✓ **Framework Agreement for access and use of the SL-ATR system**

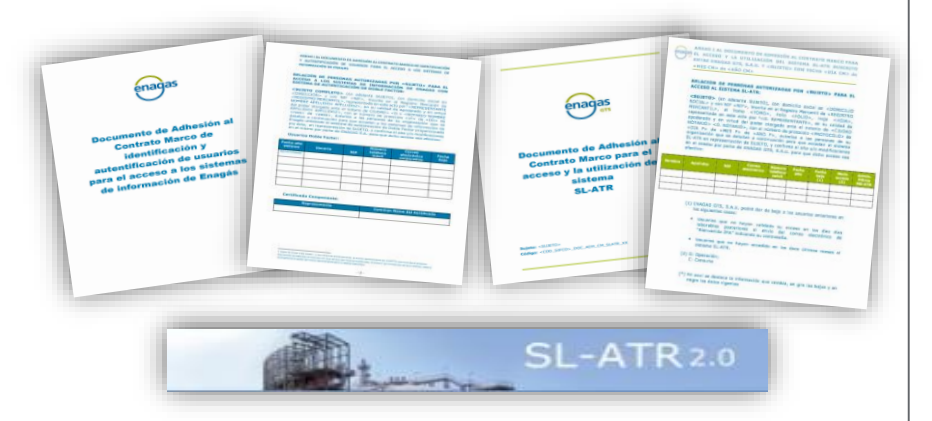

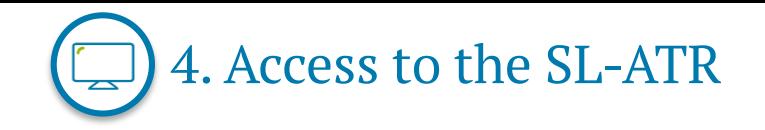

#### ✓ **Requesting access to the SL-ATR**:

The initial request for access is to be sent by **email** to [GTS.HABILITACIONYACCESO@enagas.es,](mailto:GTS.HABILITACIONYACCESO@enagas.es) attaching the actual Authorisation **Form** with the "Access to the SL-ATR" option.

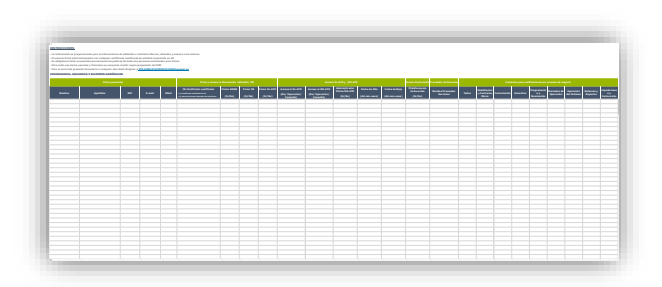

### Link of interest:

<https://www.enagas.es/en/technical-management-system/gas-system-processes/authorisation/>

Any change concerning information of data and access permissions of SL-ATR users is to be reported through the **Users with access to the SL-ATR modification form** The form must include the information previously submitted as well as the users previously registered and, if applicable, deregistered

#### **INSTRUCCIONES** - La información es proporcional da para los Documentos de Adhesión a Contratos Marcos, Adendas y Anexos a los Medi<br>- La información a Para los Documentos de Administrativa de Administrativa de Administrativa de Administra **- El usuario firma el usuario firma el usuario firma el usuario de el usuario de energia el usuario de el usua<br>que al usuario de el usuario de el usuario de el usuario de el usuario de el usuario de energia el usuario de<br> - Es objeto haber presentado presentado previo de todas las personas de todas las personas autorizadas personas**<br>- A bligamento de todas personas autorizadas personas autorizadas personas autorizadas personas autorizadas - Para el envío del presenta del presenta del presenta del presenta del presenta del presenta del presenta del presenta<br>La el envío del presenta del presenta del presenta del presenta del presenta del presenta del presenta - La información de contactor de contactor de la información de la información de contactor de la información<br>Contactor de la información de contactor de la información de ser facilitad de la información de la informació<br>C **INFORMACIÓN DEL SUGESTION**<br>PERSONAL DEL SULTANTE DEL SUGESTION DEL SUGESTION **Código SIFCO: Código EIC: NIF / VAT: Domicilio Social: Domicilio Fiscal: Tipo de Usuario: Solicitud para: Selección cartera de balance Fecha de inicio de actividad Adhesión al Contrato Marco Cartera de Balance en PVB Adhesión al Contrato Marco Cartera de Balance en TVB Adhesión al Contrato Marco Cartera de Balance en AVB Adhesión al Contrato Marco de AISGE Altas/Modificaciones/Bajas usuarios SL-ATR\* Modificación información genera<sup>l</sup>\*** *\* Identificar los cambios en color rojo* **Entidad bancaria: IBAN\*\*: SWIFT:** *\*\*Se debe remitir el certificado de titularidad real de la cuenta bancaria* **Conceptos que se desea domiciliar: Selección Desbalances PVB** <sup>X</sup> **Service**<br>Service *XIII - Service XIII - Service* XII - Service XII - Service XII - Service XII - Service XII - Service XI<br>Service XII - Service XII - Service XII - Service XII - Service XII - Service XI - Service XI - Ser **Des**<br>Des Bronches TVB/AVB XIII (1999)<br>Des Bronches TVB/AVB XIII (1999) **Entidad bancaria: IBAN: SWIFT: Razón Social PS: Domicilio Social PS: NIF / VAT PS: Persona de contacto habitual: Correo electrónico: Nombre del Usuario Gestor de Agrupación en PVB: Nombre del Usuario Gestor de Agrupación en TVB: Nombre del Usuario Gestor de Agrupación en AVB: Se debe remitir cum personal de agrupación de agrupación de agrupación de agrupación de agrupación de agrupación**<br>El formula de agrupación de agrupación de agrupación de agrupación de agrupación de agrupación de agrupació **Representada por: Según acredita mediante escritura otorgada ante el Notario de: Don/Doña: Con fecha de Protocolo / Apostilla de la Haya el (dd de mes de aaaa): y número de Protocolo / Apostilla: Correo electrónico:** *\*\*\*Persona de contacto para consultas, eventualidades,…* **Correo electrónico: Fecha de solicitud (dd-mm-aaaa): Nombre y apellidos: Solici de domíciliac** $\frac{1}{2}$ **nagás GTS (el GTS recomiendades domicialiación de domíciliación de domíciliación de domíciliación de domíciliación de domíciliación de la GTS (el GTS recomienda domícilia de domícilia de domíc Cuenta bancaria para abonos de Enagás GTS al usuario Datos generales Información para Liquidaciones y Facturación: Información Proveedor de Servicios (PS), si aplica: Agrupación de Usuarios (de Usuarios de Usuario no agrupado):**<br>Agrupación de Usuarios (de presentido de Usuario): **DATOS PARA CUMPLIMENTAR DOCUMENTOS DE ADHESIÓN AL CONTRATO MARCO Datos de Registro Persona de contacto habitual\*\*\*\* Correo Genérico (para recibir notificaciones) INSTRUCCIONES** - La información es proporcionalmente de La internación es al internación es al internacionalmente de Administr<br>- La internacionalmente de Administrativa de Administrativa de Administrativa de Administrativa de Administra<br> - El usuario firma el usuario firma el usuario de el usuario de el usuario de el usuario de el usuario de el u<br>Qualiquai de el usuario de el usuario de el usuario de el usuario de el usuario de entidad de el usuario de el<br> **- Es obligatorio haber presentado presentado presentado presentado presentado presentado presentado presentado**<br>La triburgado de todas las personas autorizadas personas autorizadas para firmar personas autorizadas persona - Para el envío de l'angles de l'angles de l'angles de l'angles de l'angles de l'angles de l'angles de l'angles<br>L'angles de l'angles de l'angles de l'angles de la traite de l'angles de l'angles de l'angles de la ser permet - La información de contactor de contactor de la interactor de contactor de la interactor de ser facilitado de<br>- La información de contactor de contactor de ser facilitado de la interaction de la interaction de ser facil<br>-La Información de **Del Suiteto Solicitante**<br>Nationalista del Sultante Solicitante **Razón Social: NIF / VAT: Domicilio Social: Domicilio Fiscal: Tipo de Usuario: Solicitud para: Selección cartera de balance Fecha de inicio de actividad Adhesión al Contrato Marco Cartera de Balance en PVB Adhesión al Contrato Marco Cartera de Balance en TVB Adhesión al Contrato Marco Cartera de Balance en AVB Adhesión al Contrato Marco de AISGE Altas/Modificaciones/Bajas usuarios SL-ATR\* Modificación información general\*** *\* Identificar los cambios en color rojo* **IBAN\*\*: \*\*\***<br>\*\*\*\*\*\*<br>se debe remitir al certificado de titularidad real de la cuenta bancaria **Conceptos de se desea domiciliar: Selección de Selección de Selección de Selección de Selección de Selección de Selección de Selección de Selección de Selección de Selección de Selección de Selección de Selección de Selec Services (Services Services )**<br>Services (Services )<br>Services (Services ) **Designation of the contract of the contract of the contract of the contract of the contract of the contract of**<br>Excelsion of the contract of the contract of the contract of the contract of the contract of the contract of **Entidad bancaria: IBAN: Razón Social PS: Domicilio Social PS: Nombre del Usuario Gestor de Agrupación en PVB: Nombre del Usuario Gestor de Agrupación en TVB: Nombre del Usuario Gestor de Agrupación en AVB:** *\*\*\*Se debe remitir cumplimentado el formulario de agrupación disponible en la web* **Con el número: Representada por:** seg*una acredita mediante escritura otorgada ante el Notario de Estados es*crituras.<br>Segunda ante el Notario de Estados escrituras en la contrada ante el Notario de Estados estados están en la co **Don/Doña:** <sub>Con f</sub>ecolo <sup>fec</sup>ial<br>Con fecha de Protocolo / Apostilla de la Haya el (de mes de aan)<br>Con fecha de Protocolo / **y número de Protocolo / Apostilla: Nombre: Teléfono: Correo electrónico:** *\*\*\*Persona de contacto para consultas, eventualidades,…* **Responsable de la solicitu<sup>d</sup> Datos de Registro Persona de contacto habitual\*\*\*\* DATOS PARA CUMPLIMENTAR DO CUMPLIMENTAR DE ADMINISTRA DE CONTRATO MARCO**<br>Administra de Administrato de Sociología de Administrato de Administrator de Administrator de Administrator de<br>Despois de Administrator de Administr Comercializador **INFORMACIÓN GENERAL DE LA SOCIEDAD Datos generales Información para Liquidaciones y Facturación: Información Proveedor de Servicios (PS), si aplica: Agrupación de Usuarios (dejar en blanco si usuario no agrupado):** Solicitul de domíciliación bancaria para pagos de domícilia en el Enagús GTS (el GTS recomientados de domícilia<br>Solicitul de domícilia de la GTS (el GTS recomientados de domícilia de domícilia de domícilia de domícilia de **Cuenta bancaria para abonos de Enagás GTS al usuario**

**Fecha de solicitud (dd-mm-aaaa): Nombre y apellidos:**

Link of interest:

<https://www.enagas.es/en/technical-management-system/gas-system-processes/authorisation/>

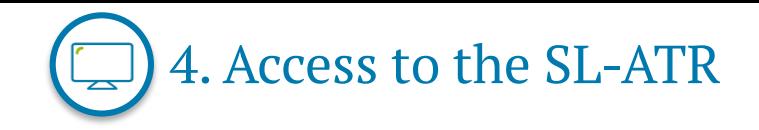

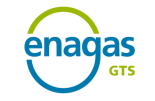

#### ✓ **Access to the SL-ATR via Double Factor**:

**Required information**

- Mobile phone number, identity document number and email address
- **•** Profile management
- **Example 3** Send welcome pack (user quide)

**Authentication process**

- **EXEC** Installation of advanced authentication app
- **EXECUTE:** Introduce code received by SMS
- Scan QR code

**Access to the SL-ATR**

- **■** Introduce email and password on website
- Send request to mobile phone
- Validation of request in the app

Link of interest:

#### Access to the [SLATR.](https://www.enagas.es/content/dam/enagas/en/files/gestion-tecnica-del-sistema/atencion-y-soporte-a-usuarios/acceso-y-conexion/2FA%20User%20Guide.pdf) 2FA User Guide

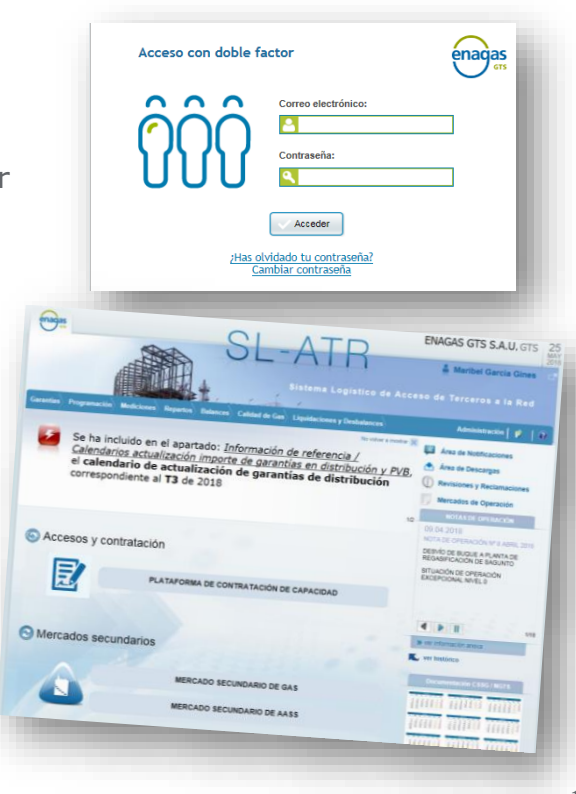

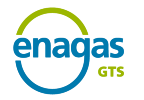

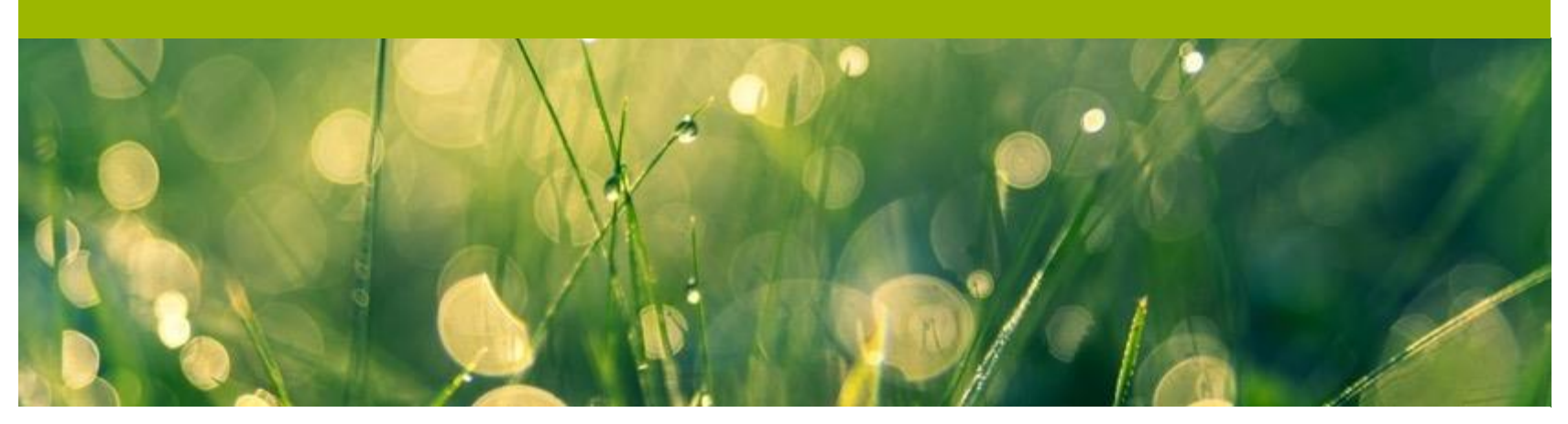

**1. Regulatory framework**

**3. Authorisation process**

**2. Preliminary requirements for commencement of activity**

**4. Access to the SL-ATR**

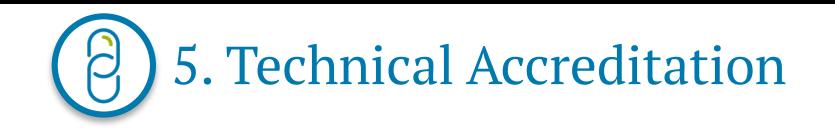

- $\checkmark$  This certifies the technical ability to perform exchanges of XML files through the website services or via an app.
- ✓ It is **an essential condition for sending files through the SL-ATR**
- $\checkmark$  The party sending a request for an accreditation certificate through the SL-ATR, must request it in the *Status and Request Accreditation* option.

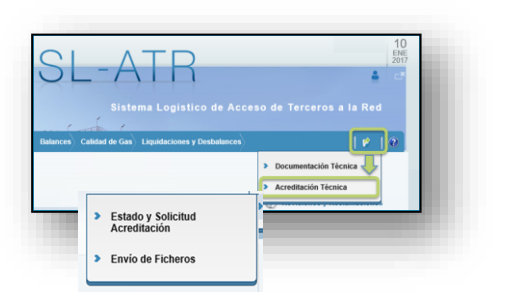

- Select one of the available test windows for accreditation.
- The test window can be modified through the app with its automatic update function. Send and email to [acreditaciontecnica@enagas.es](mailto:acreditaciontecnica@enagas.es) to request a window different to those available.

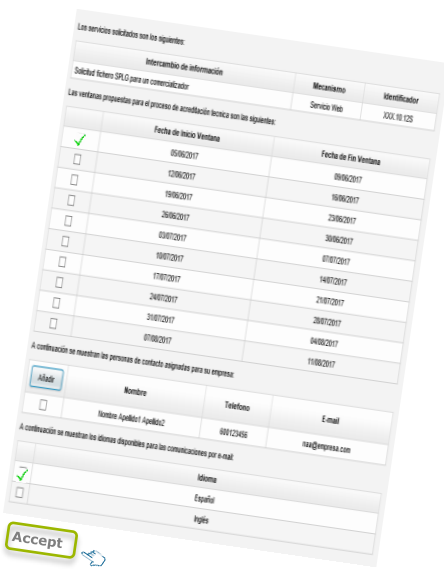

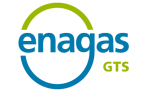

## Muchas gracias

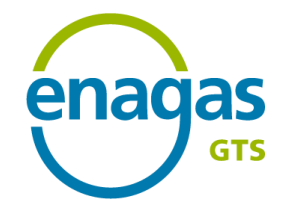

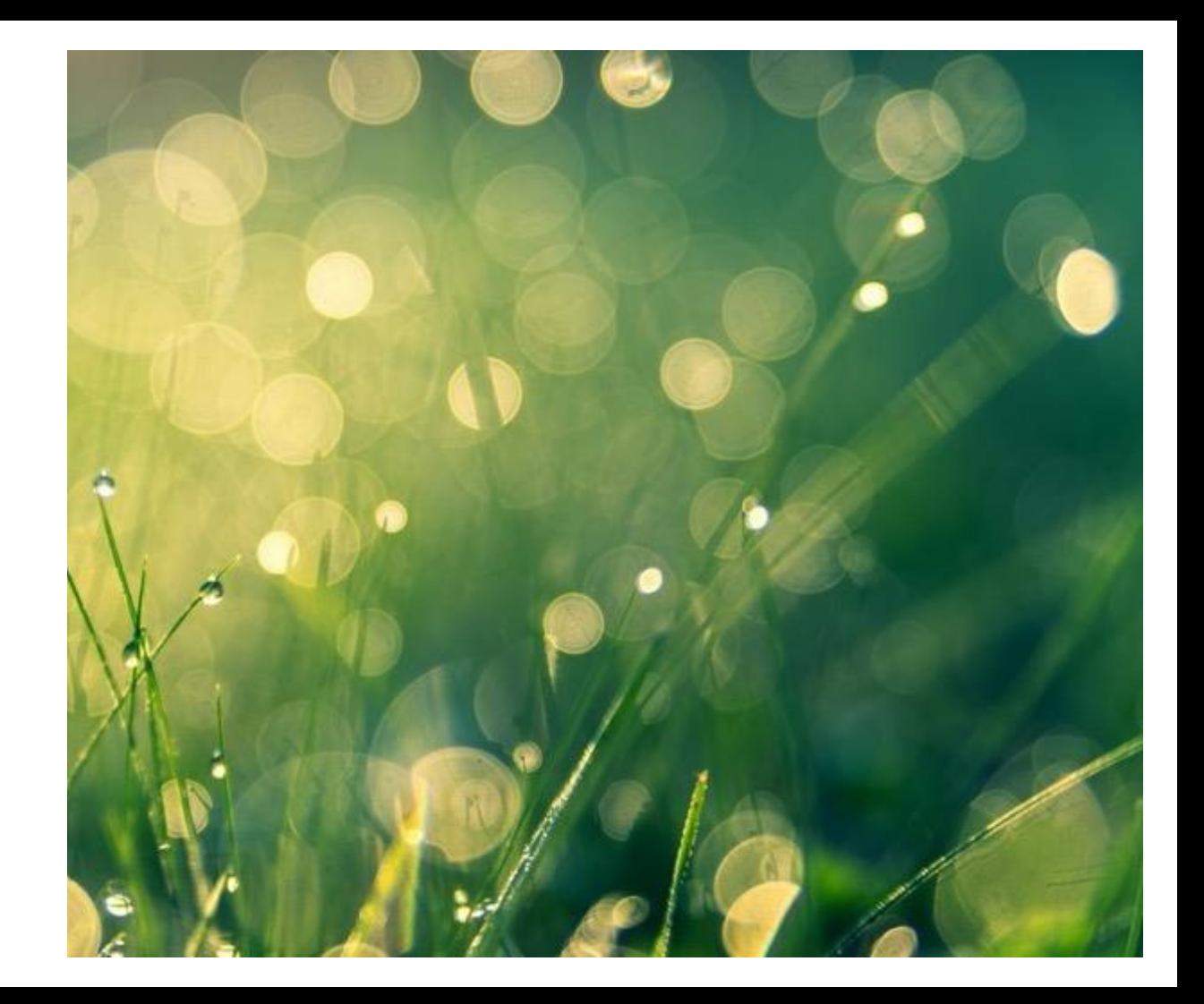